# Евидентирање повраћаја ПДВ-а страним путницима

### Садржај

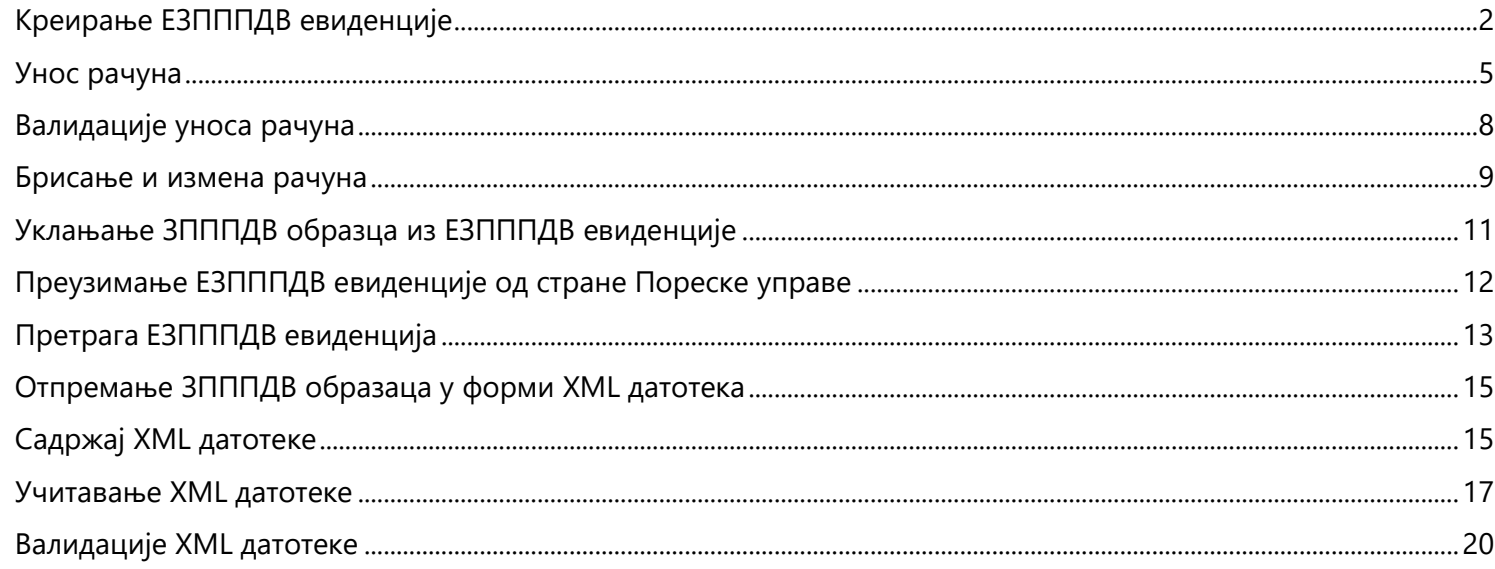

# <span id="page-1-0"></span>**Креирање ЕЗПППДВ евиденције**

На порталу ЕСФ (Електронски сервиси за фискализацију) успостављена је нова секција која служи за евидентирање повраћаја ПДВ страним путницима, **који се врши на основу ЗПППДВ издатог у папирној форми и који врши директно продавац**.

За приступ секцији, у глaвном менију на врху стране бира се секција **Администрација**, а затим у падајућем менију секција **Повраћај ПДВ-а страним путницима**.

Након приступа секцији Повраћај ПДВ-а страним путницима нуде се две могућности

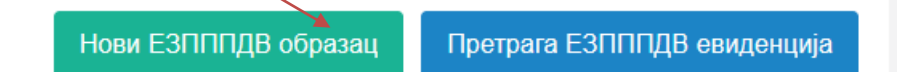

Отварањем прозора **Нови ЕЗЗППДВ** образац у првом кораку врши се опредељење за порески период за који се креира евиденција. У зависности од тога да ли обвезник подноси ПДВ пријаве месечно или тромесечно из падајућег менија се врши избор периода.

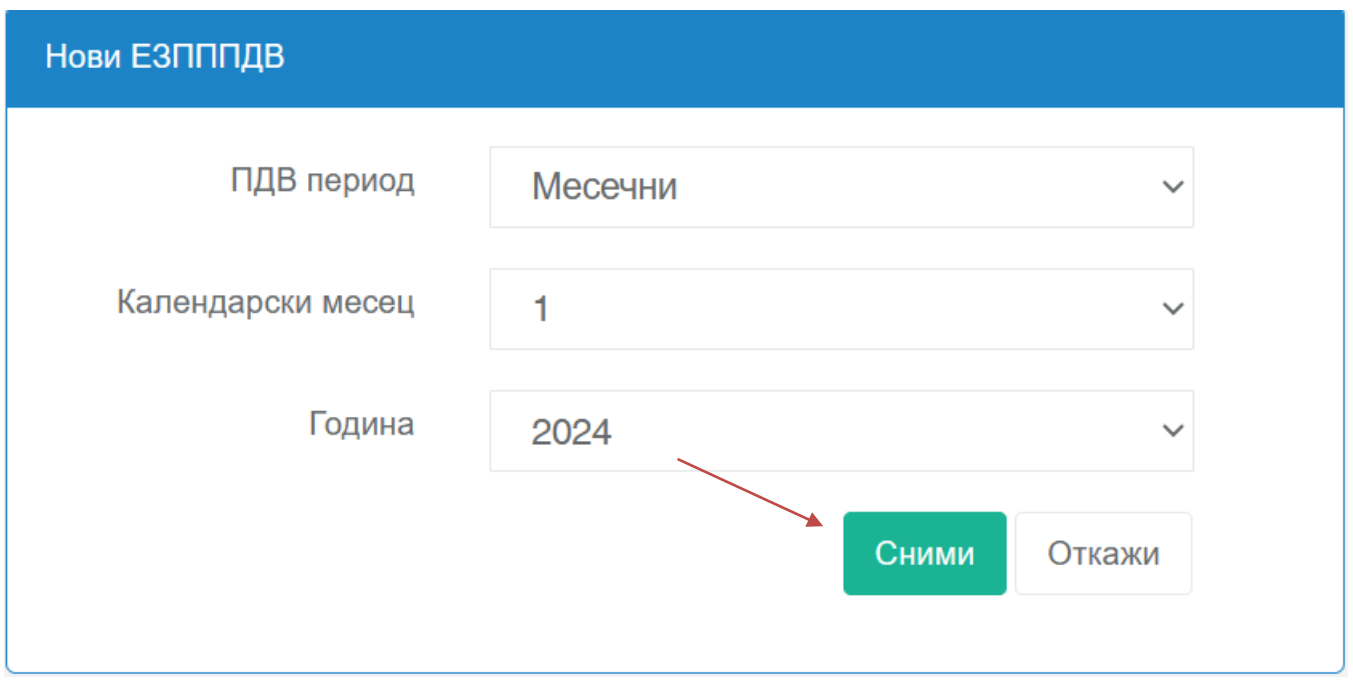

Након креирања евиденције за изабрани порески период она се приказује на листи евиденција и нуде се две опције **Прикажи** и **Обриши.** За наставак уношења података у ову евиденцију потребно је покренути опцију **Прикажи .**

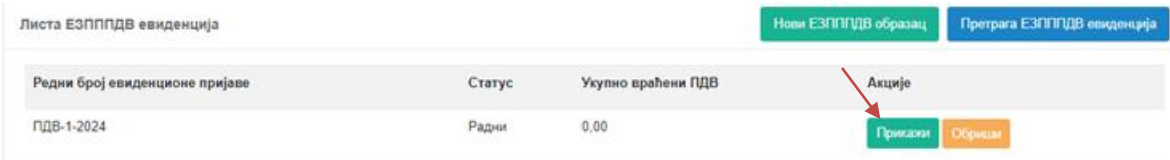

Избором акције **Прикажи** отвара се следећи екран за унос података у евиденцију. Евиденција садржи податке из примљених и оверених ЗПППДВ образаца који се односе на порески период за који се креира.

У случају да се не унесе ни један ЗПППДВ образац у креиран ЕЗПППДВ или ни један рачун у ЗПППДВ евиденцију, поред податка о редном броју евиденције ће бити видљива информациона порука: "Евиденција нема унет ЗПППДВ или није унет ни један рачун у неки од ЗПППДВ.

Унос новог ЗПППДВ обрасца започиње избором опције на екрану **Нови ЗПППДВ образац** чиме се отвара нови прозор за унос података из обрасца .

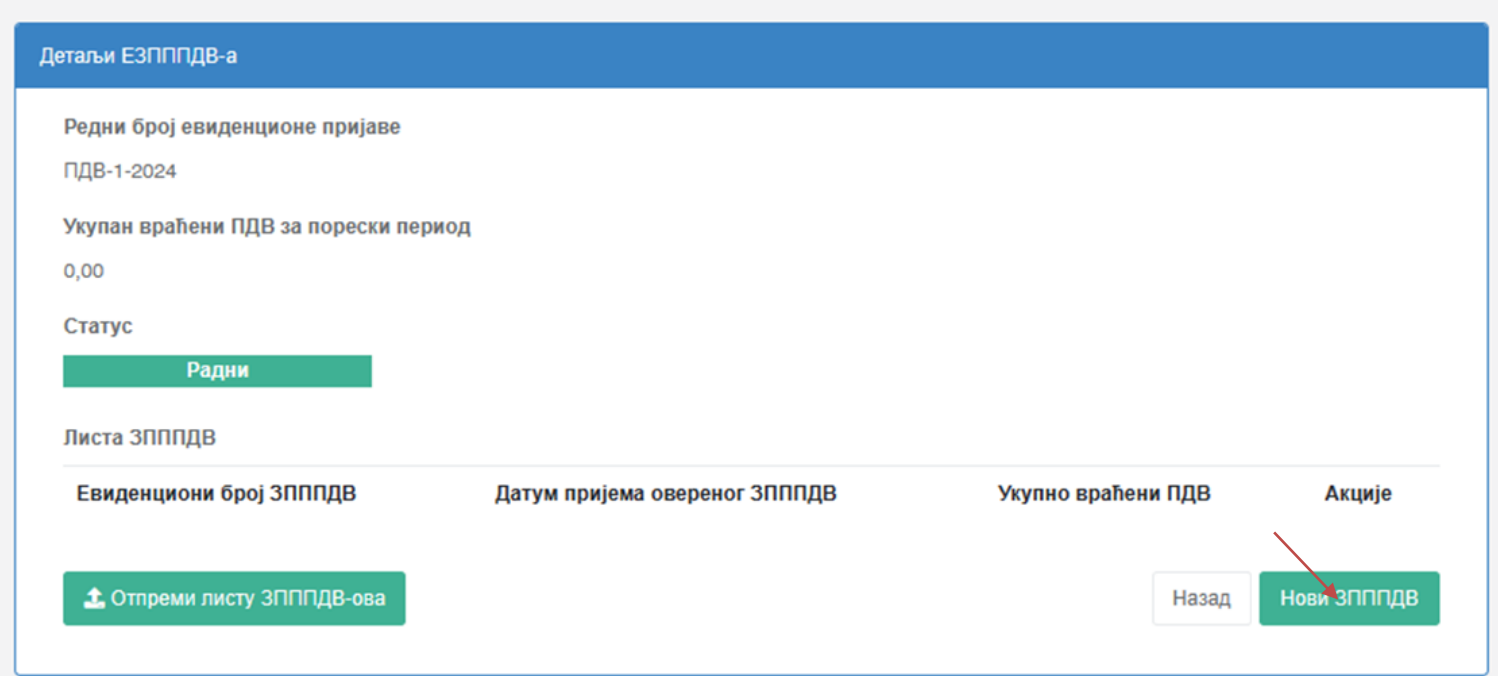

У прозору **Нови ЗПППДВ** образац уносе се тражени подаци:

- Редни број евиденционе пријаве-аутоматски се попуњава
- Датум пријема овереног ЗПППДВ
- Евиденциони број ЗПППДВ
- Датум издавања ЗПППДВ
- Датум овере ЗПППДВ
- Име купца
- Презиме купца
- Број пасоша/путне исправе
- Држава издавања пасоша/путне исправе
- Код државе изавања пасоша путне исправе-аутоматски се попуњава
- Укупно враћени ПДВ-аутоматски се попуњава након уноса рачуна
- Датум повраћаја ПДВ-а
- Начин вршења повраћаја- из падајућег менија бира се опција: Готовина или Пренос на рачун

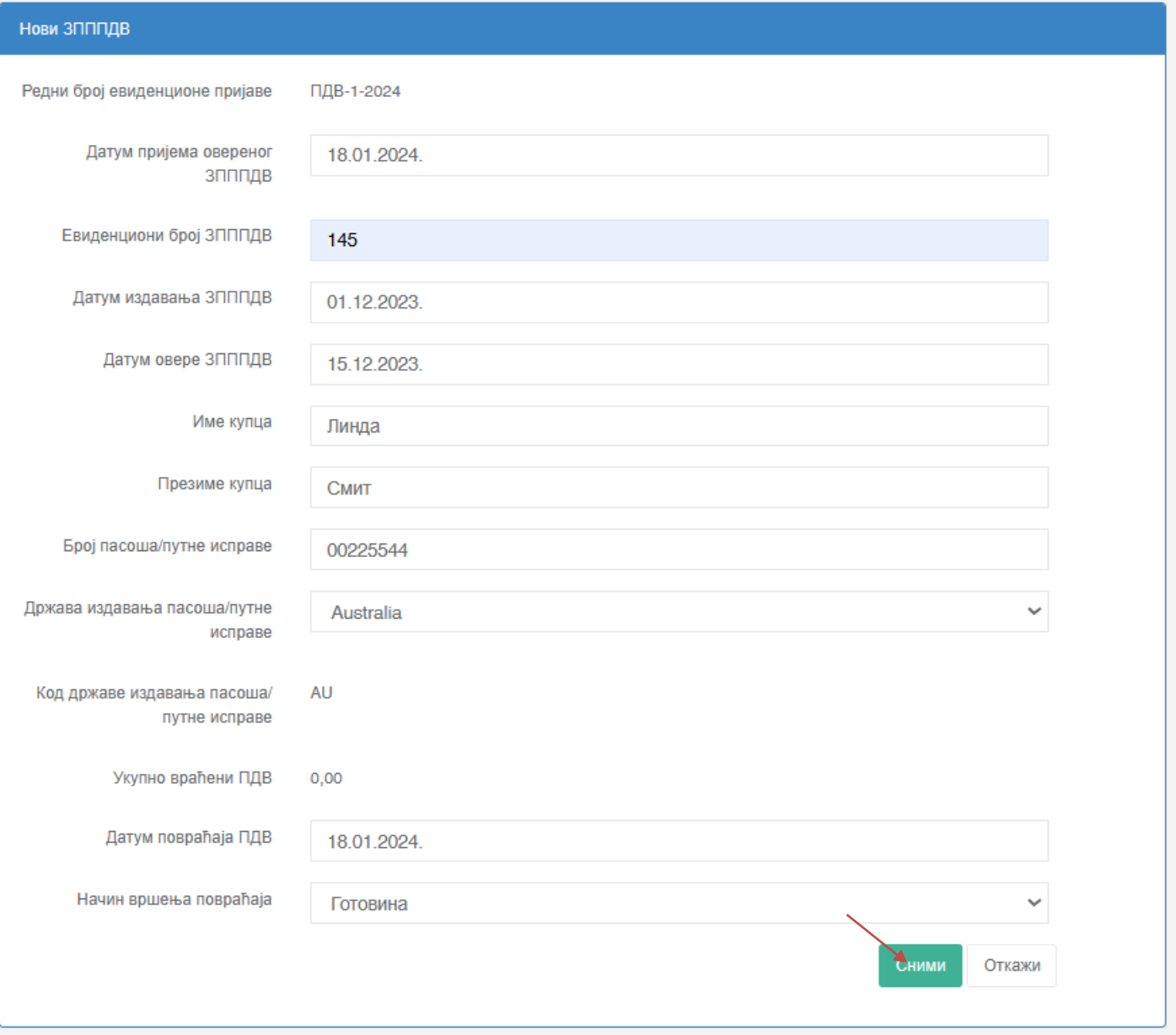

Сва поља на екрану Нови ЗПППДВ морају бити исправно попуњена како би секција дозволила да се пређе у наредни корак односно да би дозволила акцију СНИМИ.

У овом кораку аутоматски ће се извршити неопходне валидације и неће бити омогућен даљи унос уколико није испоштована законска процедура за повраћај ПДВ, односно валидираће се унети датуми односно следећи догађаји :

- Уколико је од датума издавања ЗПППДВ до датума овере ЗПППДВ прошло више од три месеца у односу на месец издавања ЗПППДВ обрасца, такав унос неће бити валидан и снимање ЗПППДВ обрасца неће бити могуће.
- Ако је прошло више од 12 месеци од датума овере ЗПППДВ од стране Управе царина (дана отпремања робе у иностранство) до датума пријема овереног ЗПППДВ, такав унос неће бити валидан и снимање ЗПППДВ обрасца неће бити могуће.

Обвезници ће добити одговарајуће валидационе поруке које ће их упутити на могуће грешке приликом уноса података из обрасца.

Након уноса свих релевантних датума и података из ЗПППДВ обрасца кликом на дугме **СНИМИ** завршава се унос захтеваних података из ЗПППДВ обрасца и том акцијом отвара се нови прозор где ће се уносити подаци из фискалних рачуна (у даљем тексту: рачуни) који су наведени у конкретном ЗПППДВ обрасцу.

### <span id="page-4-0"></span>**Унос рачуна**

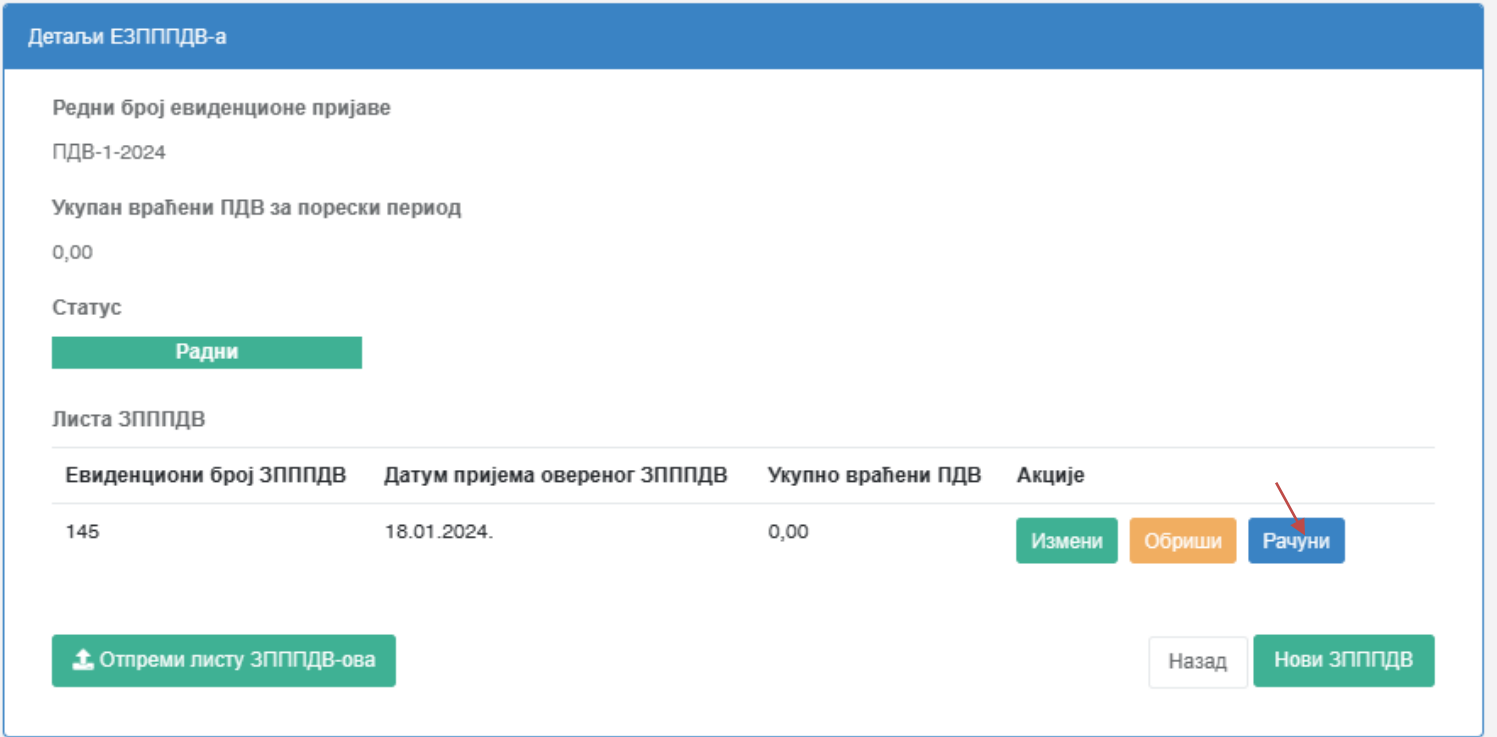

Кликом на дугме **Рачуни отвара се секција за унос података из рачуна** 

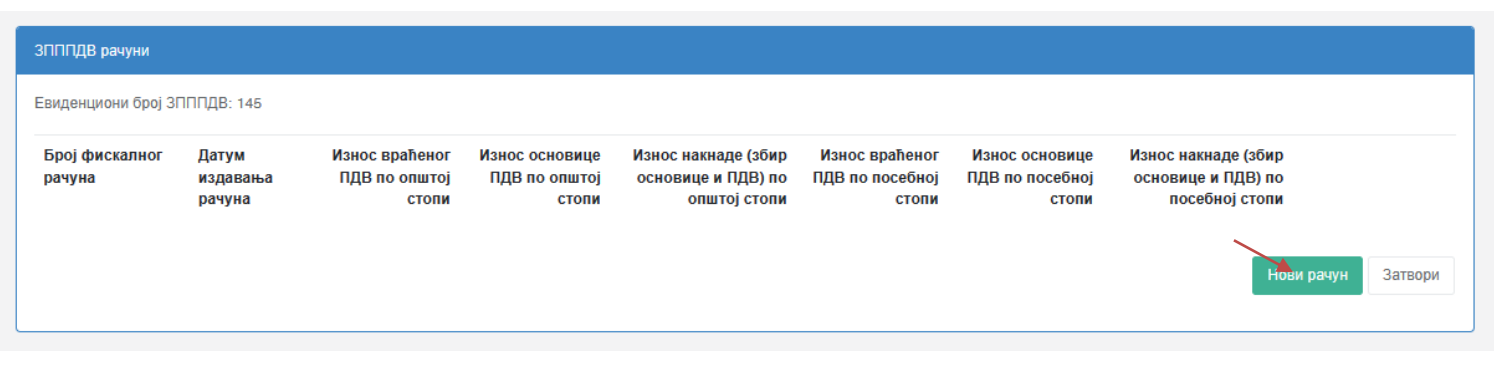

Унос података из рачуна започиње се кликом да дугме **Нови рачун**

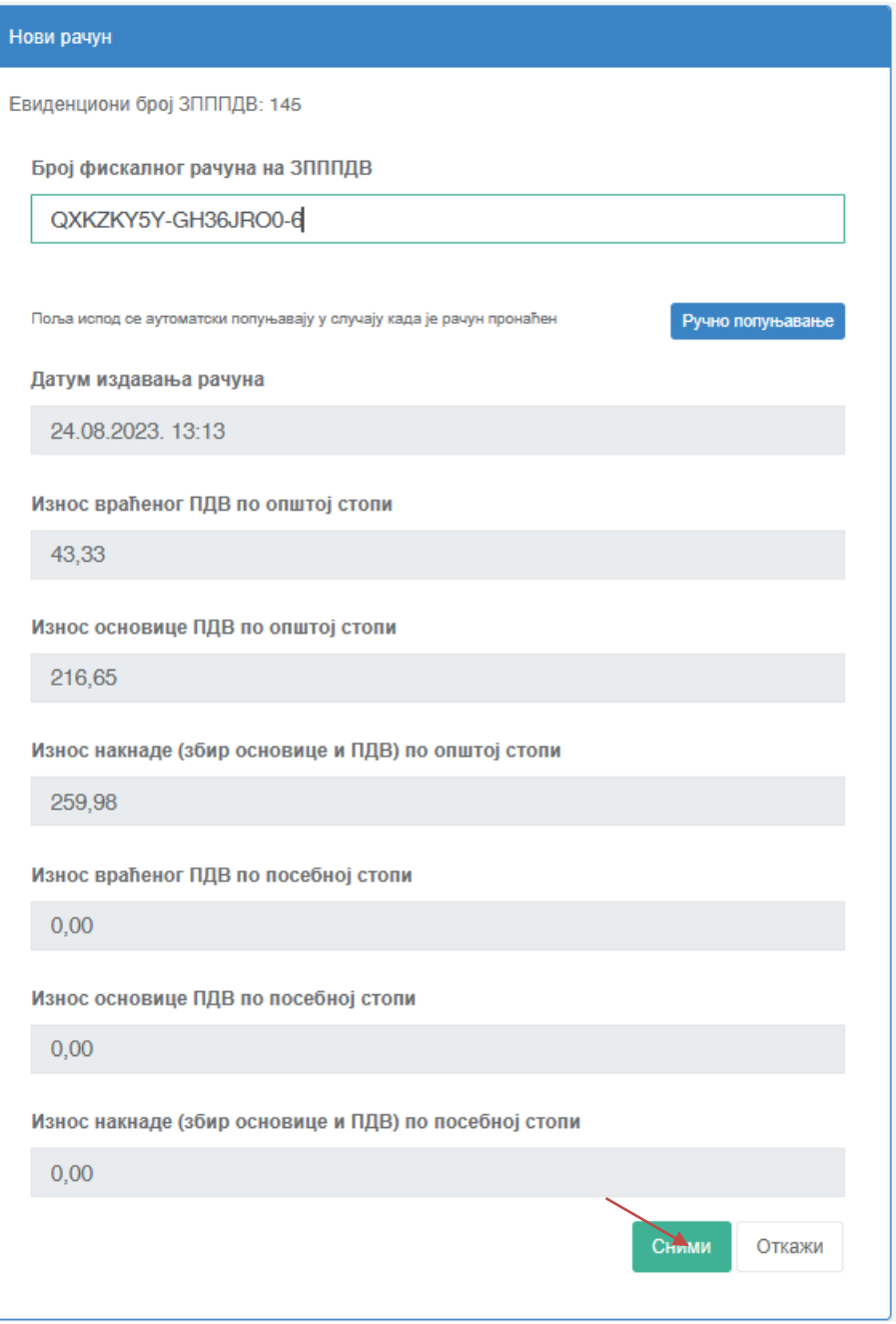

Код уноса података из рачуна могу се јавити две ситуације :

- **Рачуни који су стигли у базу СУФ-а (систем за управљањем фискализацијом)-** код ових рачуна уносом исправног ПФР броја рачуна форма ће се аутоматски попунити свим подацима са рачуна. У случају да није укупан ПДВ са тог рачуна био предмет повраћаја кликом на дугме **Ручни унос** биће омогућена измена износа ПДВ док ће се остала поља (Основица и Износ накнаде) аутоматски прерачунати у односу на измену износа пореза.
- **Рачуни који још увек нису стигли у базу СУФ-а** уносом ПФР броја рачуна биће приказано обавештење да се рачун још увек не налази у СУФ бази и биће омогућено да се унесе ручно. Кликом на дугме **Ручни унос** биће јасно истакнута обавезна поља за унос а то су: -ПФР број рачуна
	- -датум и време издавања рачуна
	- -износ пореза по општој стопи

-износ пореза по посебној стопи

Остала поља ће се аутоматски прерачунати на основу унетих обавезних података.

Након успешног уноса рачуна из ЗПППДВ обрасца кликом на дугме СНИМИ завршен је унос рачуна у припадајућу ЗПППДВ евиденцију.

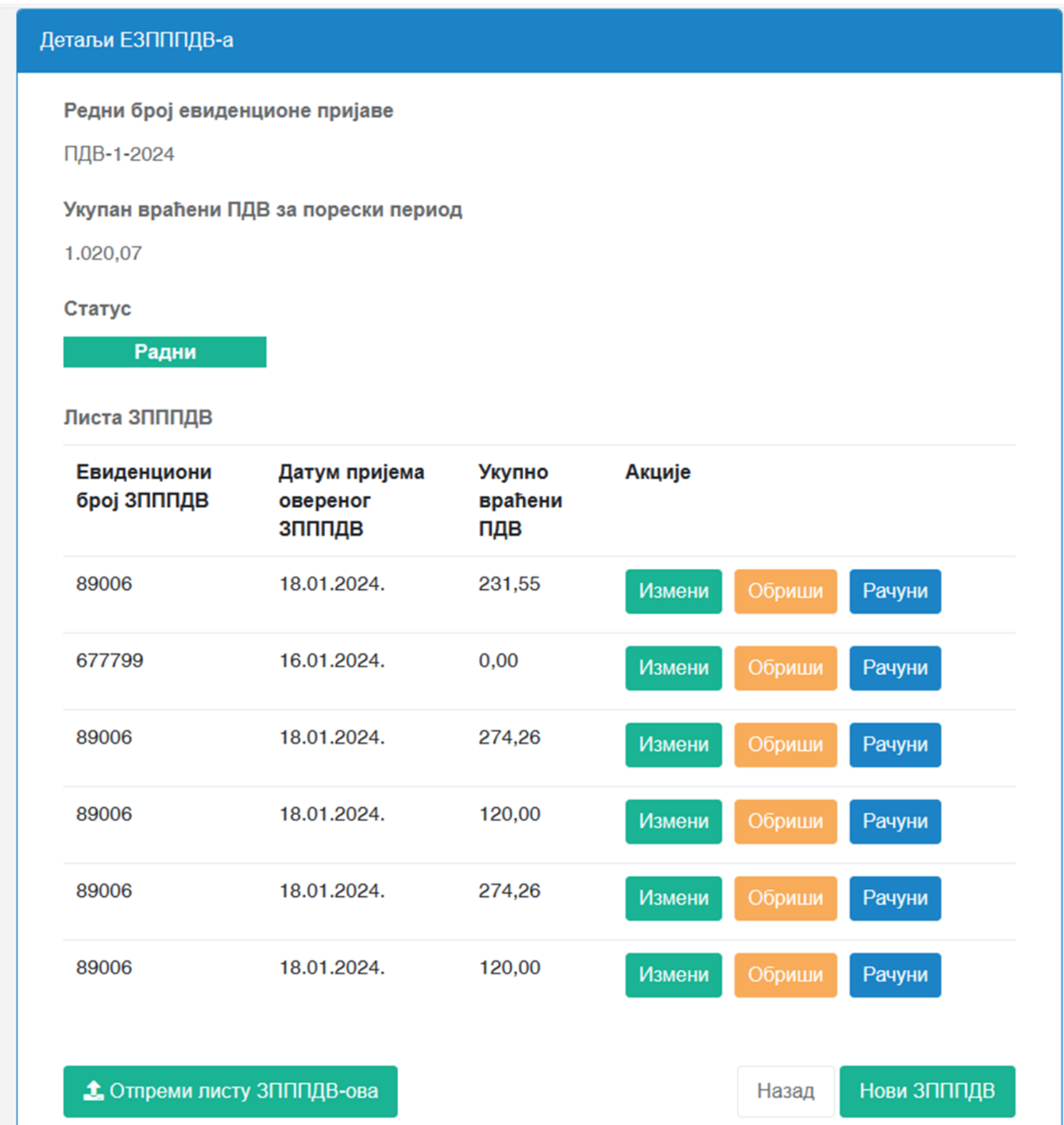

## <span id="page-7-0"></span>**Валидације уноса рачуна**

Приликом уноса рачуна аутоматски ће се покренути валидације и могу се добити два типа валидационих порука које су приказане различитом бојом:

1.**Валидационе поруке приказане наранџастом бојом** представљају само додатну информацију и такав рачун **може** бити снимљен. То су следеће валидационе поруке:

- "**Рачун са овим бројем не постоји у бази података** унет је број рачуна који још увек није стигао и СУФ базу. Затим се наставља са ручним уносом тог рачуна.
- "**Захтевани износ повраћаја је мањи од износа ПДВ на рачуну {број рачуна} -** након уноса броја рачуна који се налази у СУФ бази података и аутоматског попуњавања података, путем опције "Ручно попуњавање" мењају се подаци у једном или више поља и уноси се износ који је мањи од претходног аутоматски попуњеног односно износа исказаног ПДВ на рачуну. Како је повраћај мањег износа ПДВ могућ када нису обухваћене све ставке рачуна омогућиће се снимање таквог рачуна.

2. **Валидационе поруке приказане црвеном бојом** представљају грешку и такав рачун **не може** бити снимљен нити је дозвољен ручни унос било ког податка са рачуна.

- **Овај рачун је већ искоришћен {број рачуна}** ако је рачун употребљен на неком претходно евидентираном ЗПППДВ обрасцу.
- **Овај рачун није рачун Промет Продаја** -уколико рачун није типа Промет Продаја.
- **Рачун постоји у бази података али је издат од стране другог пореског обвезника.**
- **Рачун са овим ЈИД-ом не постоји; Рачун са овим ЈИД-ом није издат од стране овог пореског обвезника; Овај ЈИД потписа не може бити коришћен -**приликом ручног уноса рачуна систем проверава да ли ЈИД захтева и ЈИД потписа постоји у бази и у том случају се могу јавити горе наведене три валидационе поруке и неће бити омогућен даљи унос рачуна.
- **Вредност исказаног ПДВ на овом рачуну је нула**.-ако рачун не садржи исказан порез систем ће јавити поруку.
- **Датум издавања фискалног рачуна је изван законског рока за оверу ЗПППДВ -** ако је датум рачуна изван дозвољеног временског опсега тј. ако је прошло више од три месеца од датума издавања рачуна рачунајући од последњег дана у месецу и датума овере ЗПППДВ обрасца од стране царине систем неће дозволити унос таквог рачуна.
- **Захтевани износ повраћаја је већи од исказаног износа ПДВ на рачуну {број рачуна}**-након уноса броја рачуна који се налази у СУФ бази података и аутоматског попуњавања података, путем опције "Ручно попуњавање" мењају се подаци у једном или више поља ("Износ враћеног ПДВ по општој стопи"; "Износ враћеног ПДВ по посебној стопи") и уноси износ који је већи од претходног аутоматски попуњеног. Такав рачун неће бити снимљен.
- **Овај рачун не може бити искоришћен јер је издат након датума пријема овереног ЗПППДВ обрасца** -унет је рачун чији је датум издавања после датума пријема овереног ЗПППДВ обрасца-
- **Унет је фискални рачун који је издат након датума овере ЗПППДВ -а.**
- **Унет је фискални рачун који је издат након датума издавања ЗПППДВ-а.**
- **Овај рачун не може бити искоришћен јер је издат након датума повраћаја ПДВ-а -** унет је рачун чији је датум издавања после датума повраћаја ПДВ-а**-**

Након уноса комплетног ЗПППДВ обрасца са свим рачунима и након што су успешно извршене све валидације исти се снима и чува у припадајућој ЕЗПППДВ евиденцији.

### <span id="page-8-0"></span>**Брисање и измена рачуна**

У циљу брисања или измене рачуна везаних за већ унети ЗПППДВ образац, избором странице са детаљима ЕЗПППДВ, бира се опција **Рачуни** поред жељеног ЗПППДВ обрасца.

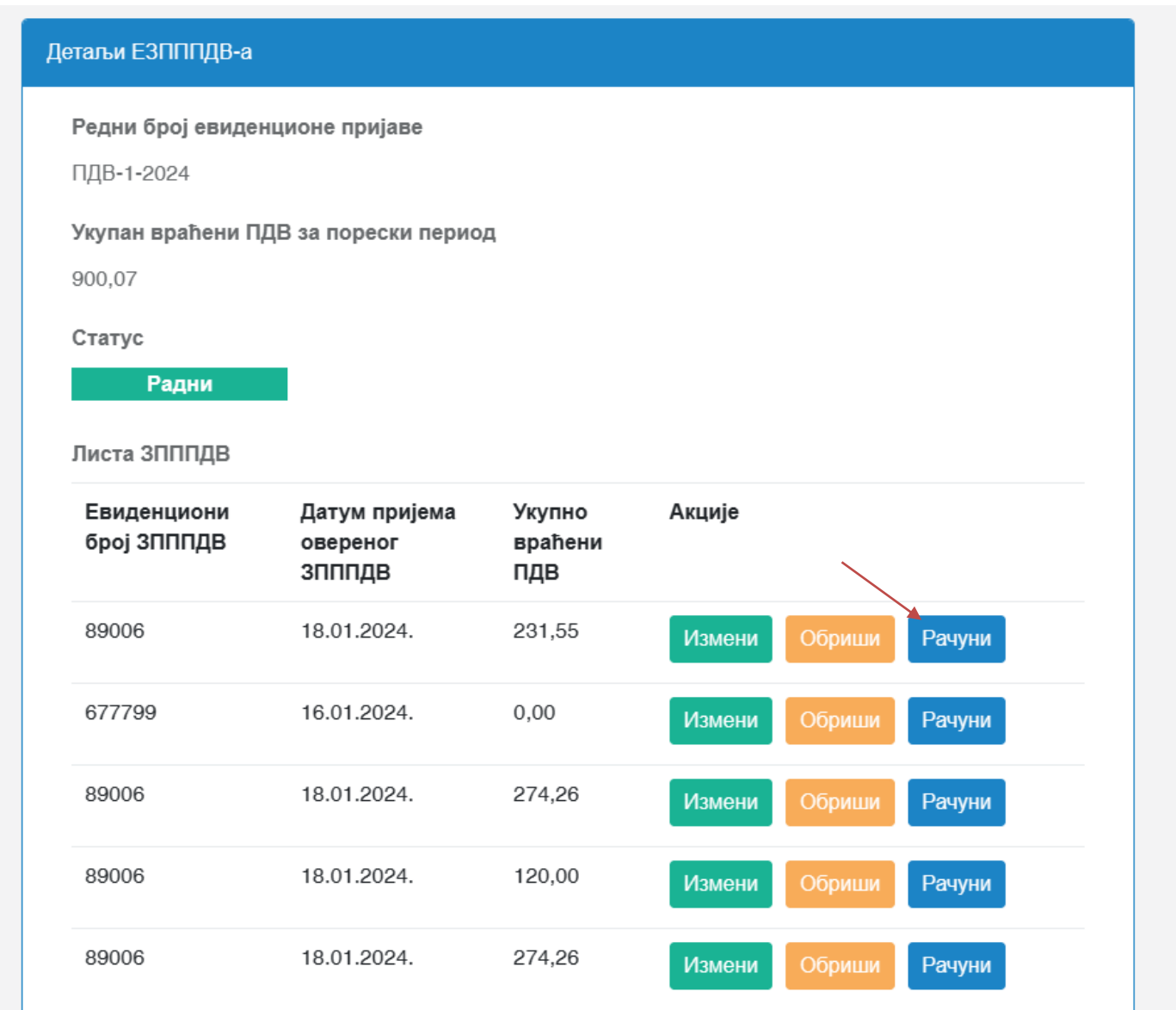

Након тога на самој листи рачуна се налазе акције Измени или Обриши.

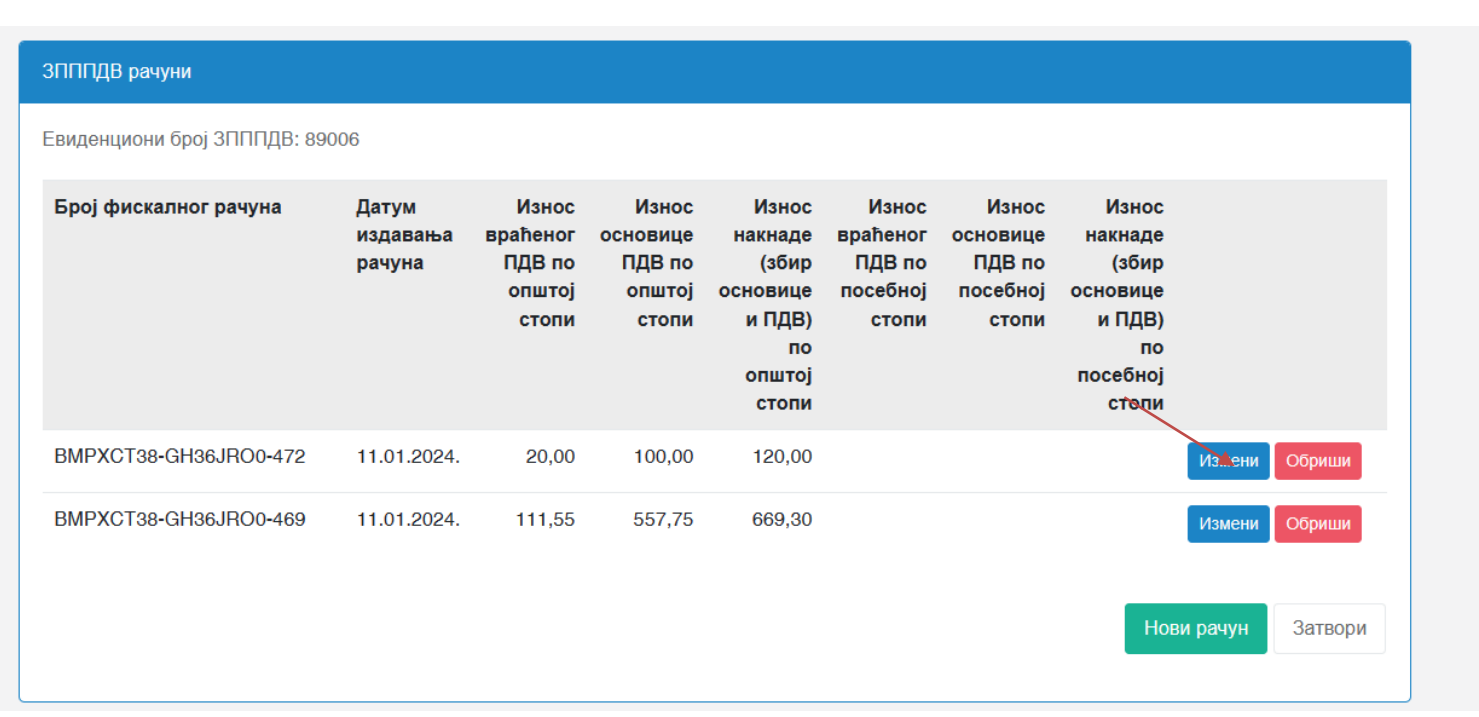

У форми **Измена ЗПППДВ-а** могу се изменити жељени подаци из обрасца **након чега се могу снимити кликом на дугме Сними**.

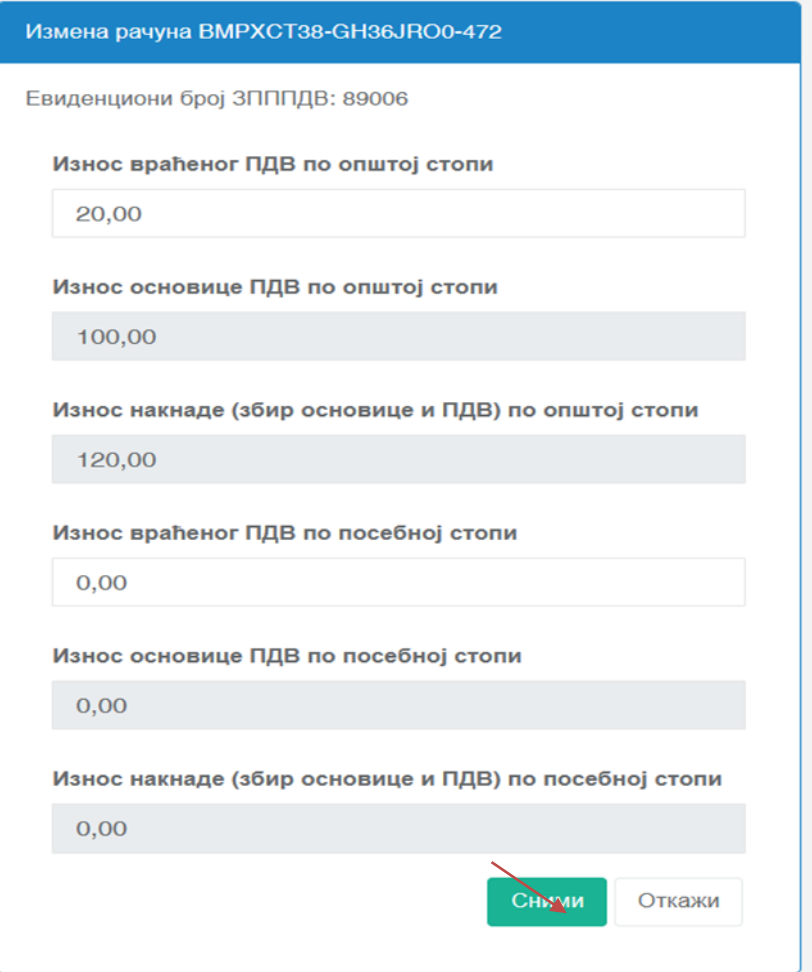

#### Напомена :

Измена је могућа само за ЕЗПППДВ обрасце који су у статусу **Преузет** или **Радни.** Уколико је ЕЗПППДВ био у статусу **Преузет,** направиће се нови ЕЗПППДВ у статусу **Радни** који ће након преузимања од стране Пореске управе добити статус **Преузет** (који ће садржати ваше измене) док ће стари добити статус **Измењен**

### <span id="page-10-0"></span>**Уклањање ЗПППДВ образца из ЕЗПППДВ евиденције**

 За уклањање унетог ЗПППДВ обрасца из ЕЗПППДВ евиденције, приступа се детаљима евиденције и бира опција **Обриши** за образац који је потребно уклонити.

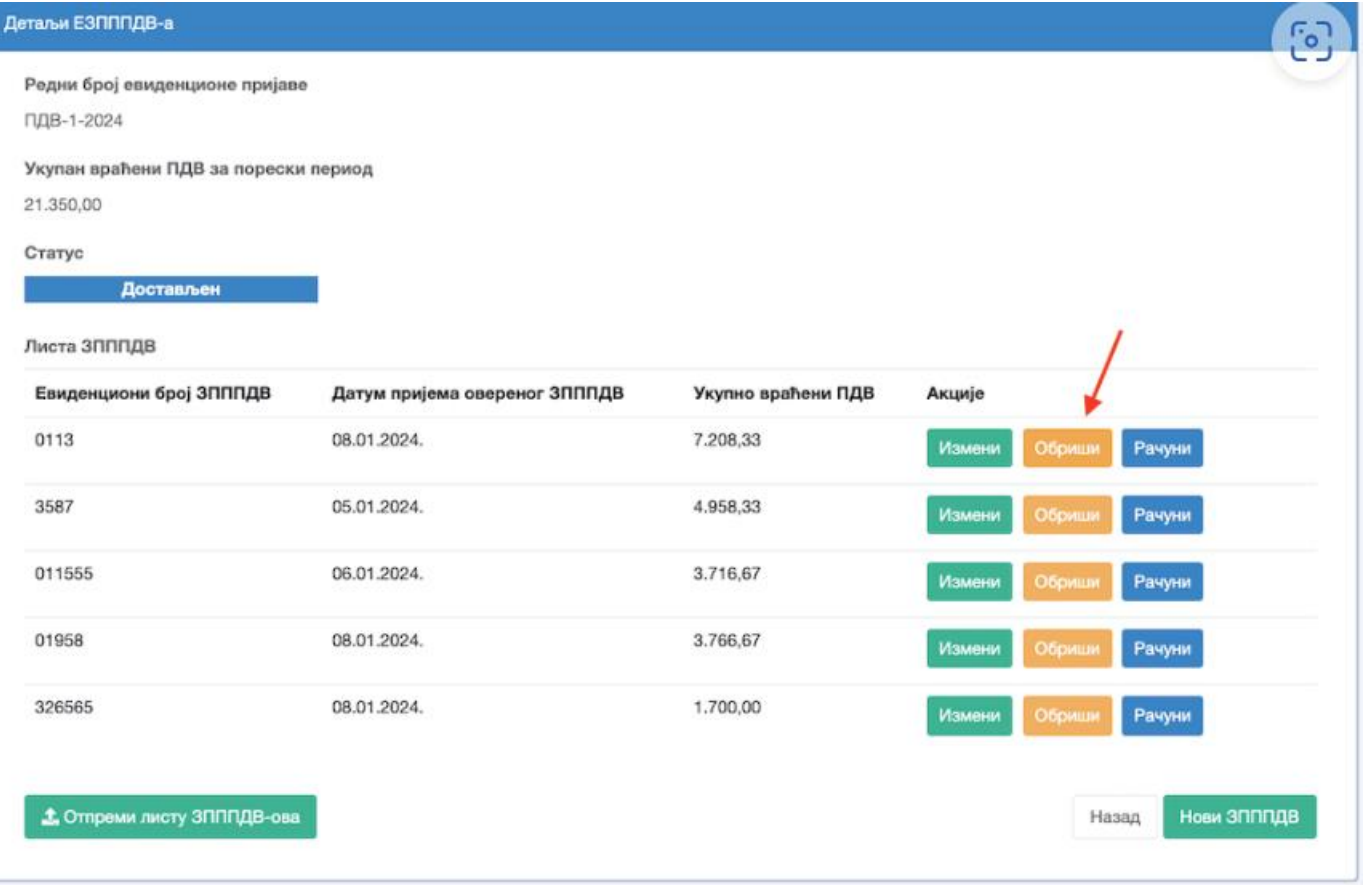

У прозору за потврду поново се бира опција **Обриши**.

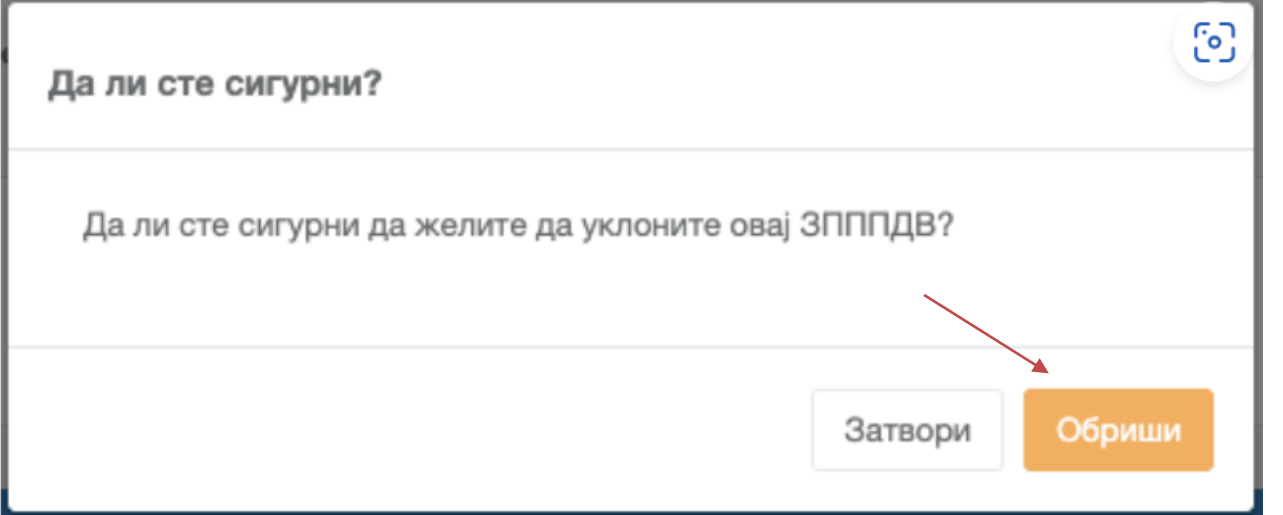

### <span id="page-11-0"></span>**Преузимање ЕЗПППДВ евиденције од стране Пореске управе**

- Може се креирати само једна ЕЗПППДВ евиденција за порески период и на њој се може радити тј. уносити сви примљени оверени ЗПППДВ обрасци и вршити измене. Таква евиденција се налази у статусу - **РАДНИ**
- ЕЗПППДВ евиденција која се креира за текући порески период остаје у статусу **РАДНИ** све до 07. наредног месеца до 23:59 када се аутоматски закључава и преузима чиме прелази у статус **ПРЕУЗЕТ**
- Накнадно се може креирати ЕЗПППДВ евиденција за неки претходни порески период. Код ових евиденција које се односе на претходни порески период постоји могућност измене и рада у њима у дану када су креиране па до 23:59 када се оне закључавају и аутоматски преузимају и тиме прелазе у статус **ПРЕУЗЕТ.** Накнадно се може вршити измена преузете ЕЗПППДВ евиденције. Код ових евиденција код којих се врши измена већ преузетих евиденција постоји могућност измене и рада у њима у дану када су измењене па до 23:59 када се оне закључавају и аутоматски преузимају и тиме прелазе у статус **ПРЕУЗЕТ**
- ЕЗПППДВ евиденција која је претходно била преузета а затим накнадно измењена остаје видљива на листи евиденција и добија статус **ИЗМЕЊЕНА.**

#### **Напомена:**

У зависности од тога да ли се ради о тзв. месечном или тромесечном ПДВ обвезнику, **5. дана у текућем месецу за протекли порески период (месечни или тромесечни), обвезнику се шаље подсетник да провери да ли су унети сви рачуни у ЕЗПППДВ за изабрани период**. У склопу истог обавештења се шаљу и информације о накнадним проверама унетих података. Обавештење се шаље само у случају ако је обвезник започео креирање ЕЗПППДВ у текућем периоду. **ОБАВЕШТЕЊЕ СЕ ШАЉЕ У ПОРЕСКО САНДУЧЕ.**

Све креиране ЕЗПППДВ евиденције се приказују у форми табела (листа ЕЗПППДВ евиденција) и садрже следеће колоне :

- **Редни број евиденционе пријаве** порески период (Нпр. ПДВ-1-2024)
- **Статус** статус ЕЗПППДВ обрасца
	- o *Преузет*  образац је преузет од стране Пореске управе (процес преузимања ЕЗПППДВ је детаљније описан у делу Преузимање ЕЗПППДВ евиденције од стране Пореске управе)
	- o *Радни* образац још увек није преузет од стране Пореске управе
	- o *Измењен* претходно преузет образац је измењен
- **Укупно враћени ПДВ** збир износа враћеног ПДВ-а по општој и посебној стопи за тај ЕЗПППДВ
- **Акције**  опције за приказ детаља или уклањање ЕЗПППДВ-а (Прикажи и Обриши)

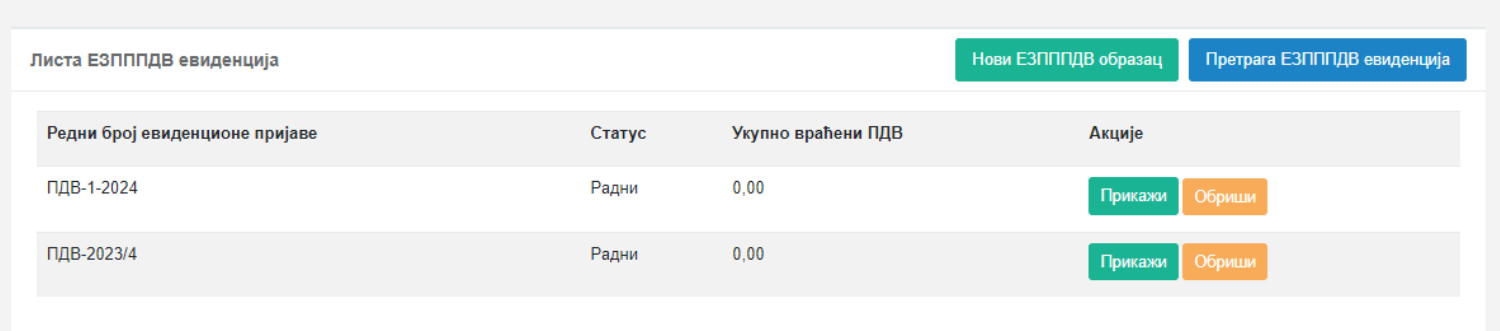

# <span id="page-12-0"></span>**Претрага ЕЗПППДВ евиденција**

За претрагу ЕЗПППДВ евиденција, потребно је кликнути на **Претрага ЕЗПППДВ евиденција**.

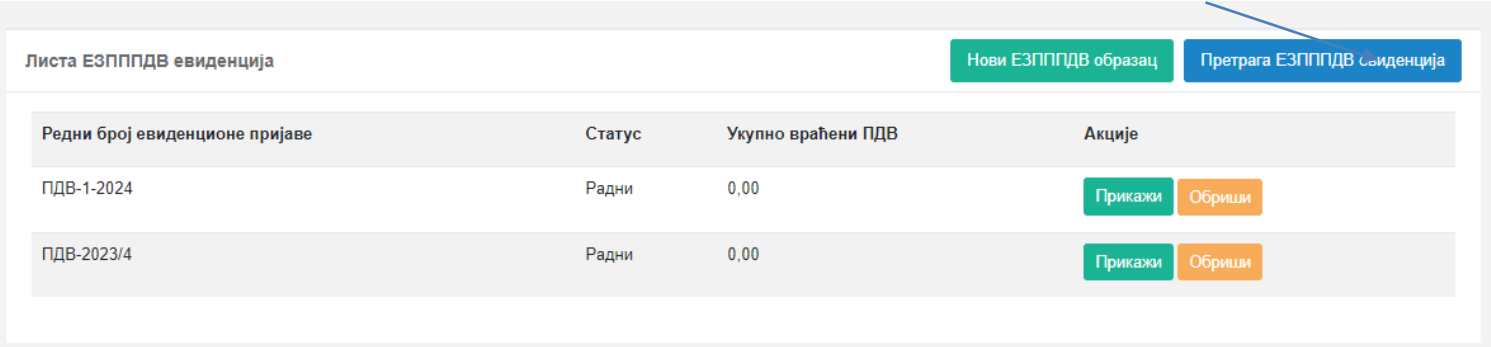

Отвориће се листа свих ЕЗПППДВ евиденција са опцијама за филтрирање претраге:

- **Период од-до** филтрирање по пореском периоду за извештавање
- **Евиденциони број ЗПППДВ** филтрирање по евиденционом броју унетом приликом евидентирања ЗПППДВ обрасца путем ЕСФ
- **Број фискалног рачуна** филтрирање по ПФР броју појединачног рачуна садржаног у ЗПППДВ обрасцу
- **Датум издавања ЗПППДВ од-до** филтрирање по периоду издавања ЗПППДВ обрасца купцу
- **Датум пријема овереног од-до** филтрирање по периоду пријема овереног ЗПППДВ обрасца путем ЕСФ
- **Датум овере ЗПППДВ од-до** филтрирање по периоду овере ЗПППДВ обрасца од стране Управе царина
- **Статус ЕЗПППДВ евиденције** -филтрирање по статусу (радни, преузет и измењен)

Након избора неког од понуђених филтера кликне се на **Тражи**

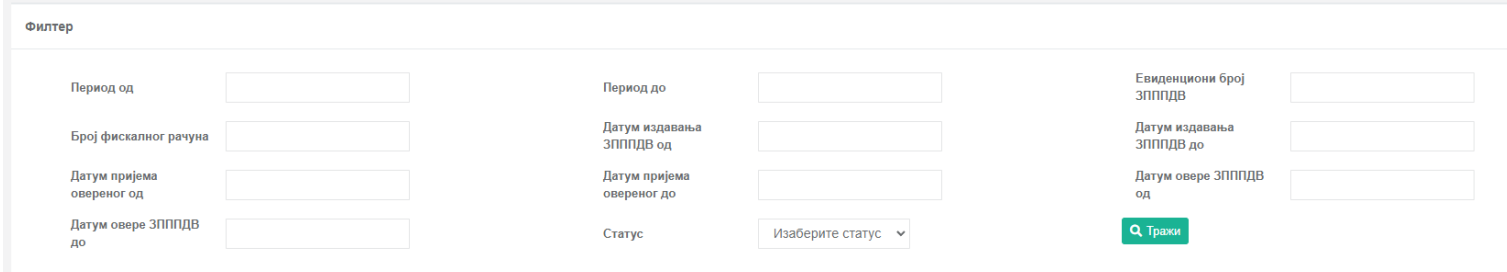

Листа која је резултат претраге се приказује у форми табеле. За сваки образац постоји опција прегледа детаља кликом на **Детаљи**. Листа се може извести у Excel или CSV формату кликом на опцију **Извези**

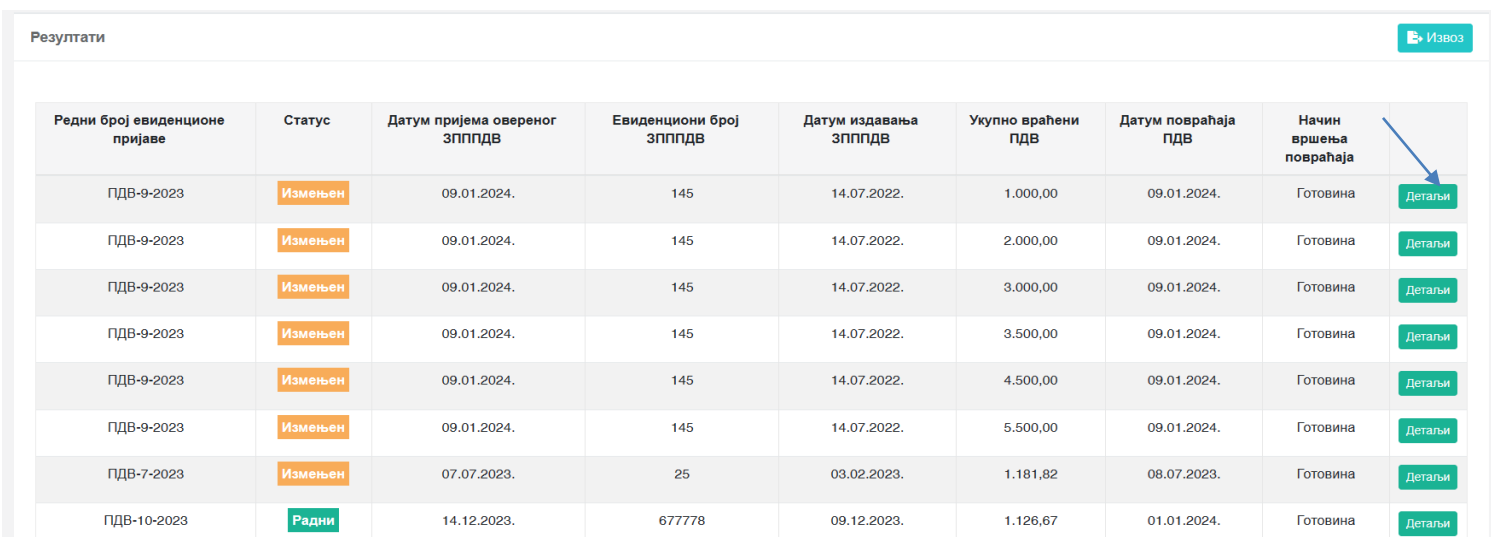

### <span id="page-14-0"></span>**Отпремање ЗПППДВ образаца у форми XML датотека**

# <span id="page-14-1"></span>**Садржај XML датотеке**

Попуњавање ЕЗПППДВ евиденције је могуће и учитавањем XML датотеке која представља листу ЗПППДВ образаца и мора бити следеће садржине:

XML шема за креирање ЗПППДВ обрасца

```
<xs:schema attributeFormDefault="unqualified" elementFormDefault="qualified" 
xmlns:xs="http://www.w3.org/2001/XMLSchema">
  <xs:element name="ArrayOfTaxFreeFormForUpload">
   <xs:complexType>
    <xs:sequence>
     <xs:element name="TaxFreeFormForUpload">
       <xs:complexType>
        <xs:sequence>
         <xs:element type="xs:dateTime" name="ReceptionDate"/>
         <xs:element type="xs:string" name="TaxFreeFormNumber"/>
         <xs:element type="xs:dateTime" name="IssuingDate"/>
         <xs:element type="xs:dateTime" name="CustomCertificationDate"/>
         <xs:element type="xs:string" name="BuyerName"/>
         <xs:element type="xs:string" name="BuyerSurname"/>
         <xs:element type="xs:string" name="PassportNumber"/>
         <xs:element type="xs:string" name="IssuingCountry"/>
         <xs:element type="xs:string" name="IssuingCountryCode"/>
         <xs:element type="xs:decimal" name="TotalTaxRefund"/>
         <xs:element type="xs:dateTime" name="VatReturnDate"/>
         <xs:element type="xs:byte" name="TaxRefundType"/>
         <xs:element name="TaxFreeFormInvoices">
          <xs:complexType>
           <xs:sequence>
            <xs:element name="TaxFreeFormInvoiceForUpload">
              <xs:complexType>
               <xs:sequence>
                <xs:element type="xs:string" name="InvoiceNumberSe"/>
                <xs:element type="xs:dateTime" name="SdcTimestamp"/>
                <xs:element name="Amounts">
                 <xs:complexType>
                  <xs:sequence>
                   <xs:element name="TaxAmountForUpload">
                    <xs:complexType>
                      <xs:sequence>
                       <xs:element type="xs:string" name="TaxRate"/>
                       <xs:element type="xs:decimal" name="TaxAmount"/>
                       <xs:element type="xs:decimal" name="TaxBaseAmount"/>
```
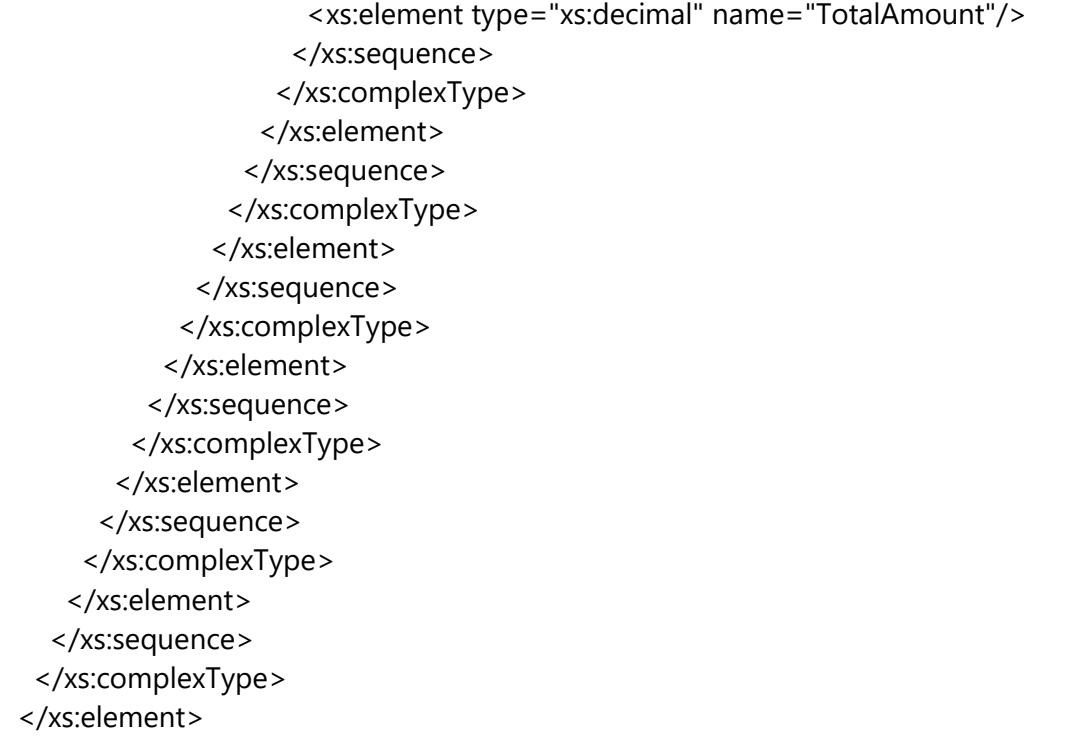

</xs:schema>

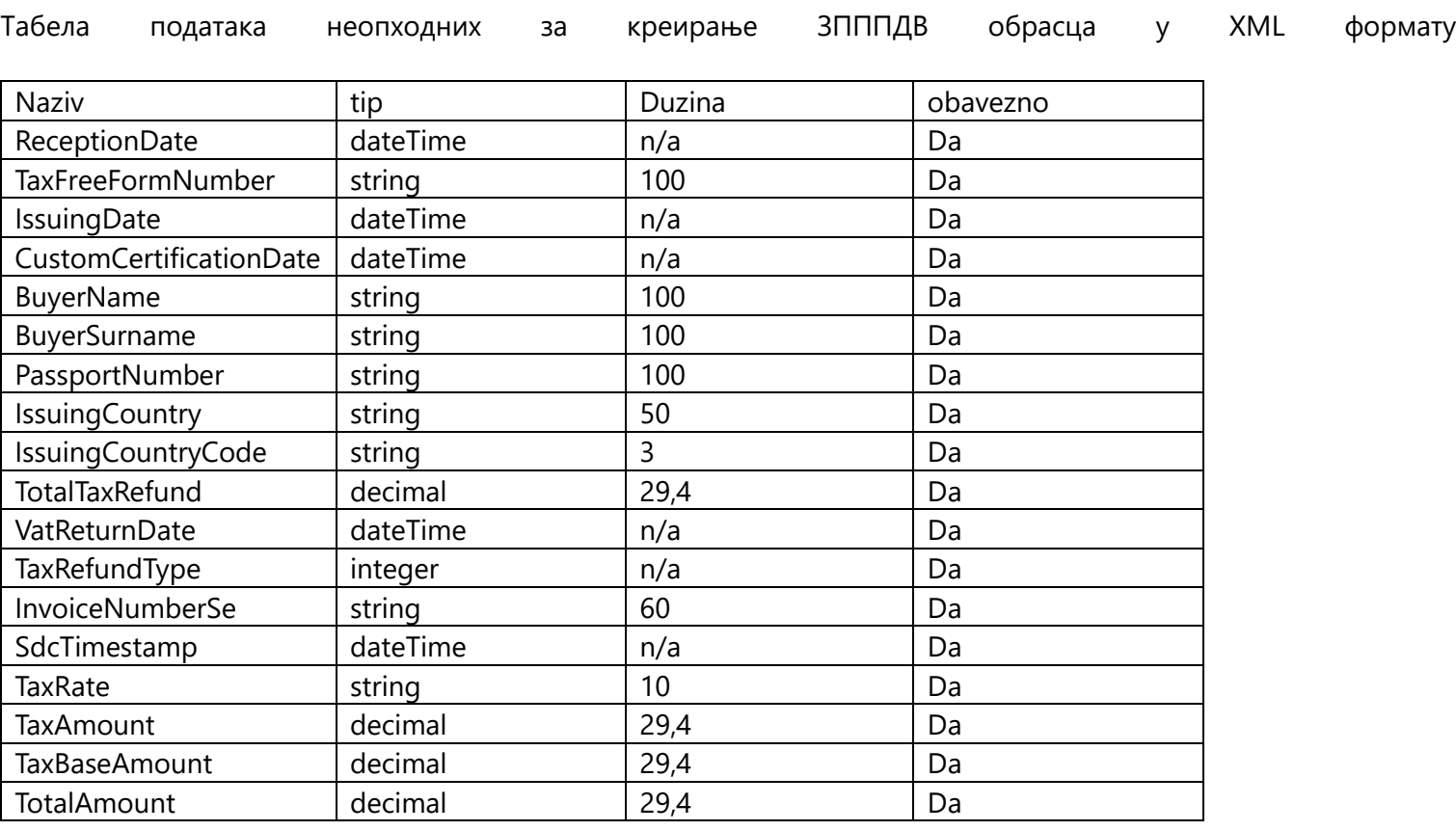

```
<?xml version="1.0" encoding="utf-8"?>
```

```
xmlns:xsi="http://www.w3.org/2001/XMLSchema-instance">
```

```
 <TaxFreeFormForUpload>
```

```
 <ReceptionDate>2023-12-22T00:00:00</ReceptionDate>
```

```
 <TaxFreeFormNumber>0115897555</TaxFreeFormNumber>
```

```
 <IssuingDate>2023-12-12T00:00:00</IssuingDate>
```

```
 <CustomCertificationDate>2023-12-14T00:00:00</CustomCertificationDate>
```
- <BuyerName>Valentina</BuyerName>
- <BuyerSurname>Radisic</BuyerSurname>
- <PassportNumber>08756566665888</PassportNumber>
- <IssuingCountry>Bahamas</IssuingCountry>
- <IssuingCountryCode>BS</IssuingCountryCode>
- <TotalTaxRefund>583.3300</TotalTaxRefund>
- <VatReturnDate>2023-12-22T00:00:00</VatReturnDate>
- <TaxRefundType>1</TaxRefundType>
- <TaxFreeFormInvoices>
	- <TaxFreeFormInvoiceForUpload>
	- <InvoiceNumberSe>5SNU9M9V-5SNU9M9V-99</InvoiceNumberSe>
	- <SdcTimestamp>2023-12-12T21:29:00</SdcTimestamp>
	- <Amounts>
		- <TaxAmountForUpload>
		- <TaxRate>О-ПДВ</TaxRate>
		- <TaxAmount>583.3300</TaxAmount>
		- <TaxBaseAmount>2916.6500</TaxBaseAmount>
		- <TotalAmount>3499.9800</TotalAmount>
		- </TaxAmountForUpload>
	- </Amounts>
- </TaxFreeFormInvoiceForUpload>
- </TaxFreeFormInvoices>
- </TaxFreeFormForUpload>
- </ArrayOfTaxFreeFormForUpload>

### <span id="page-16-0"></span>**Учитавање XML датотеке**

Потребно је отворити евиденцију за изабрани порески период избором Нови ЕЗПППДВ образац

Нови ЕЗППАДВ образац

Претрага ЕЗПППДВ евиденција

Затим се бира порески период за који се подноси евиденција

<ArrayOfTaxFreeFormForUpload xmlns:xsd="http://www.w3.org/2001/XMLSchema"

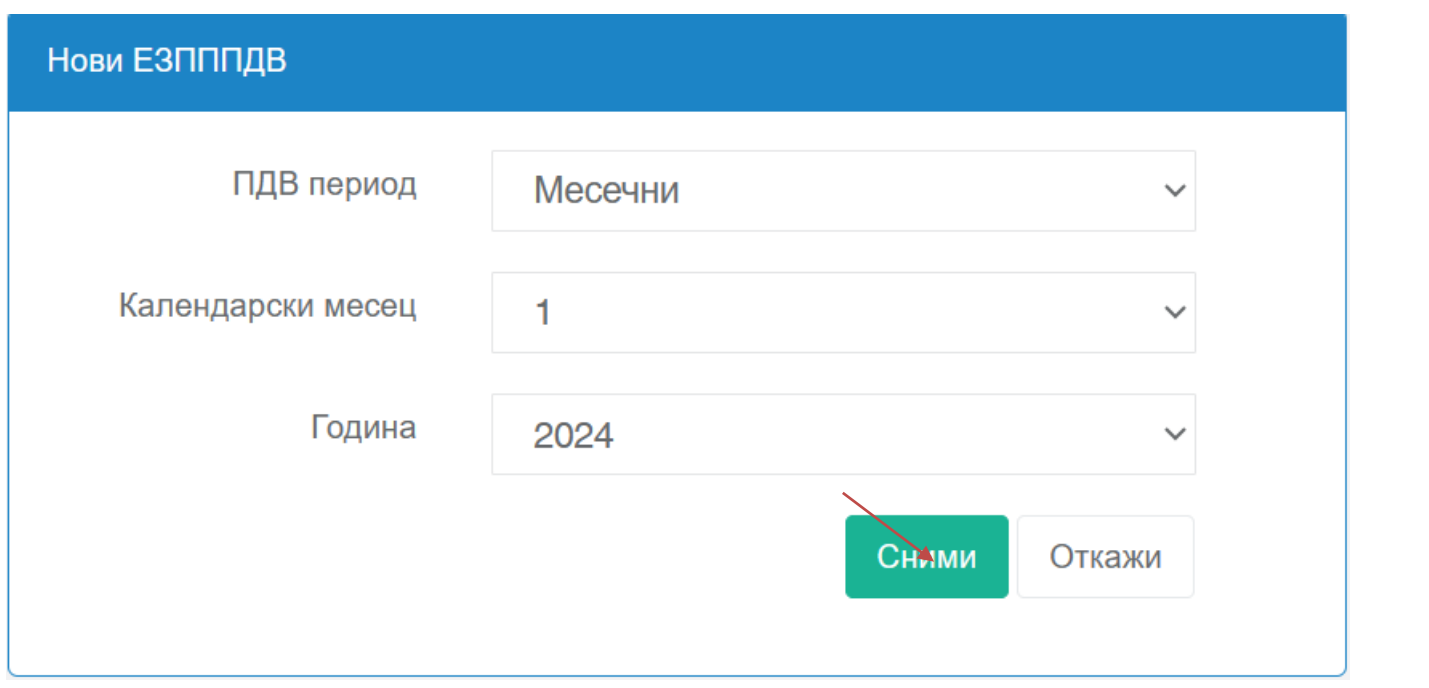

Након креирања евиденције за изабрани порески период она се приказује на листи евиденција и нуде се две опције **Прикажи** и **Обриши.** Уколико желимо да наставимо даље са уношењем података у ову евиденцију покрећемо опцију **Прикажи .**

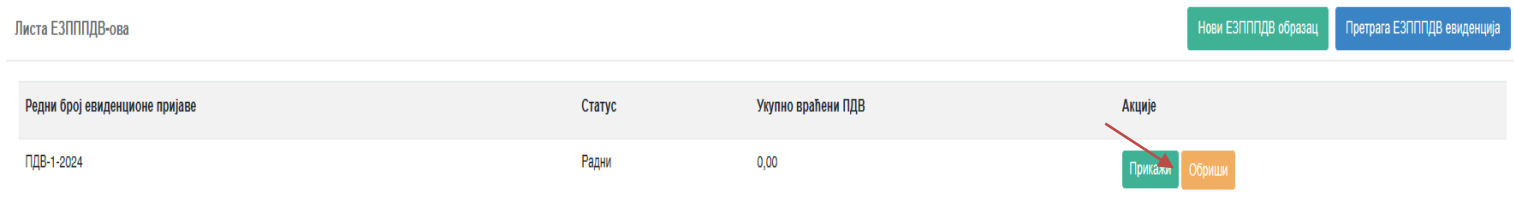

У детаљима ЕЗПППДВ евиденције потребно је одабрати опцију **Отпреми листу ЗПППДВ-ова**

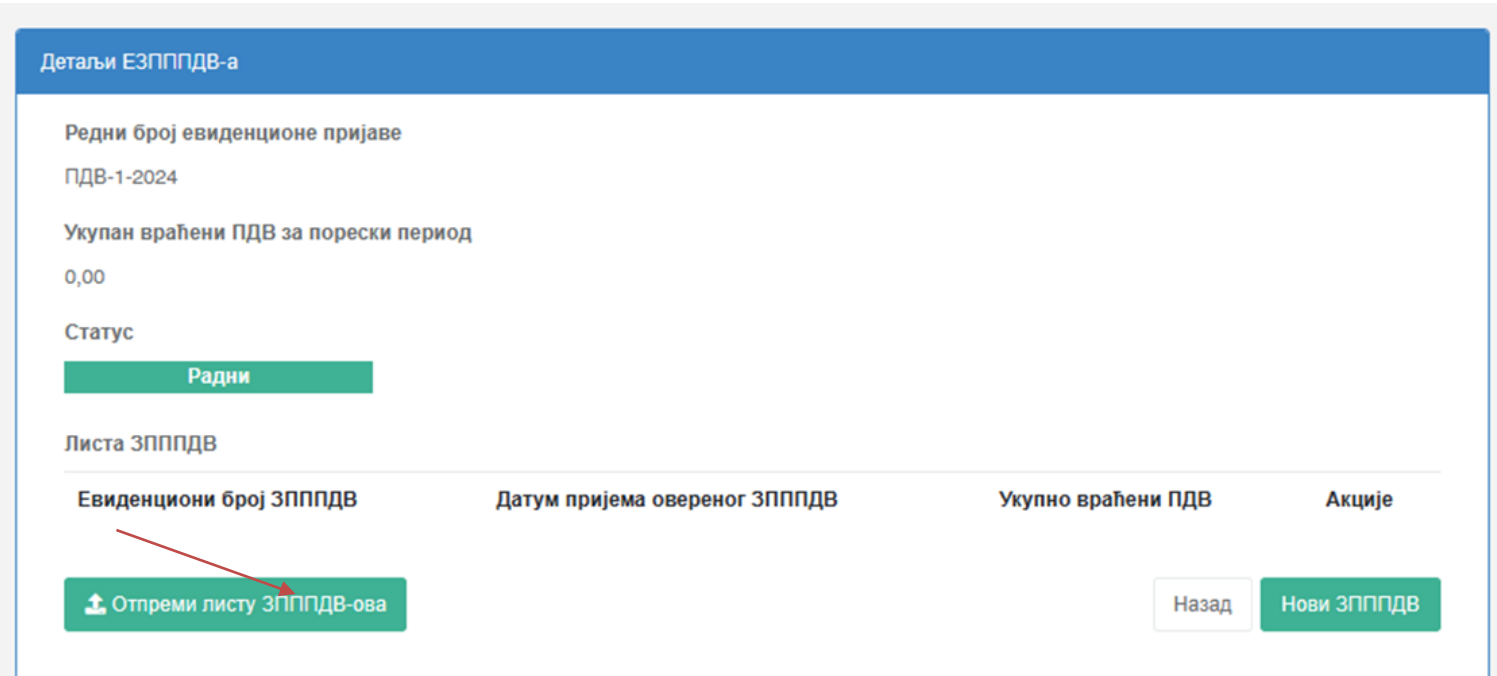

У новом прозору потребно је кликнути на **Изаберите датотеку** и одабрати XML датотека која треба да се отпреми.

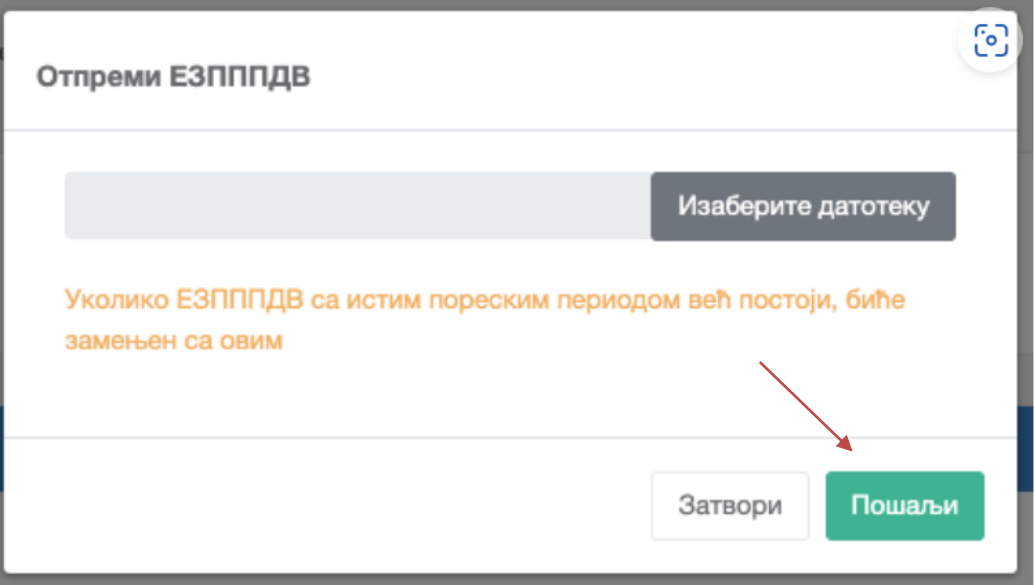

Потребно је кликнути на дугме **Пошаљи**

#### **Напомена :**

Када се ЕЗПППДВ евиденција налази у статусу "радни" и када се додаје нови ЗПППДВ образац за исти порески период и уколико нема грешака биће додат на постојећу отворену ЕЗПППДВ евиденцију.

Када се ЕЗПППДВ евиденција налази у статусу "преузета" преузимање ЗПППДВ обрасца ће аутоматски креирати нову ЕЗПППДВ евиденцију која ће бити у статусу "радни" која садржи све податке из претходно преузете евиденције као и податке који су додати или измењени. Нова евиденција ће бити преузета како је описано у секцији "Преузимање ЕЗПППДВ евиденције од стране Пореске управе" Претходно преузета ЕЗПППДВ евиденција прелази у статус "Измењена"

Уколико се врши учитавање xml датотеке за погрешан порески период апликација ће пријавити грешку и датотека неће бити учитана.

# <span id="page-19-0"></span>**Валидације XML датотеке**

Након учитавања XML датотеке извршиће се валидације над учитаним фајлом и у том случају могу се јавити следеће валидационе поруке :

#### **1. Које представљају само информацију и може се наставити са учитавањем фајла**

- Рачун {број рaчуна} није у бази податак и не може бити проверен
- Захтевани износ повраћаја је мањи од износа ПДВ на {број рaчуна}

#### **2. Које представљају грешку и које захтевају учитавање новог исправног фајла.**

- Имате следећу грешку за рачун {број рачуна}: Само промет продаја рачуни могу бити искоришћени.
- Имате следећу грешку за рачун {број рачуна}: Датум рачуна је након датума издавања ЗПППДВа
- Имате следећу грешку за рачун {број рачуна}: Датум издавања рачуна je након датума пријема овереног ЗПППДВ обрасца
- Имате следећу грешку за рачун {број рачуна}: Датум издавања рачуна je након датума овере ЗПППДВ -а.
- Имате следећу грешку за рачун {број рачуна}: Датум издавања рачуна je након датума повраћаја ПДВ-а
- Вредност исказаног ПДВ на овом рачуну је нула.
- Захтевани износ повраћаја је већи од износа ПДВ на рачуну {број рaчуна}
- Рачун са бројем {број рачуна} је већ искоришћен
- Имате следећу грешку у ЗПППДВ обрасцу {Евиденциони број ЗПППДВ}: Датум пријема овереног ЗПППДВ-а је старији више од годину дана од датума овере
- Отпремање није успешно. Датотека је празна или није у добром формату.
- Овај ЈИД потписа не може бити коришћен
- Рачун постоји у бази података али није издат од стране овог пореског обвезника
- Имате следећу грешку у ЗПППДВ обрасцу {Евиденциони број ЗПППДВ}: Датум вршења повраћаја не може бити пре датума пријема овереног ЗПППДВ-а
- Имате следећу грешку у ЗПППДВ обрасцу {Евиденциони број ЗПППДВ}: Датум пријема овереног ЗПППДВ-а је ван пореског периода овог ЕЗПППДВ-а
- Имате следећу грешку у ЗПППДВ обрасцу {Евиденциони број ЗПППДВ}: Датум пријема овереног ЗПППДВ-а је старији од датума овере
- "Имате следећу грешку за рачун {број рaчуна}: Број рачуна није у одговарајућем формату
- Имате следећу грешку за рачун {број рaчуна}: Рачун са овим ЈИД-ом није издат од стране овог пореског обвезника
- Имате следећу грешку у ЗПППДВ обрасцу {Евиденциони број ЗПППДВ}: Датум издавања ЗПППДВ-а је старији од датума овере
- Имате следећу грешку за рачун {број рaчуна}: Датум издавања фискалног рачуна је изван законског рока за оверу ЗПППДВ.

Имате следећу грешку за рачун {број рaчуна}:Рачун са овим ЈИД-ом не постоји